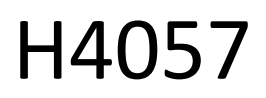

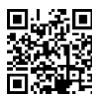

## **GOSMART IP ВЪНШНА КАМЕРА IP-800 OSP 5MPX**

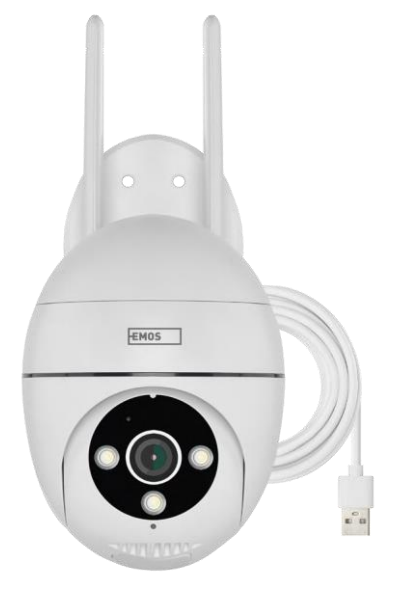

# <mark>~⁄</mark>2 Съдържание

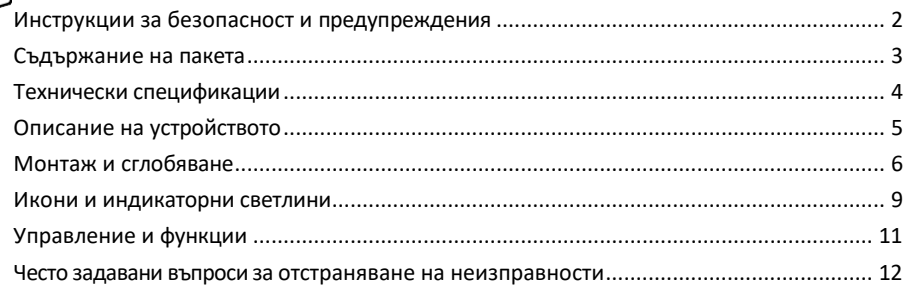

## <span id="page-1-0"></span>Инструкции за безопасност и предупреждения

Прочетете инструкциите, преди да използвате устройството. Спазвайте инструкциите за безопасност в това ръководство.

EMOS spol. s r.o. декларира, че продуктът H4057 отговаря на съществените изисквания и на други съответни разпоредби на директивите. Оборудването може да се експлоатира свободно в ЕС. Декларацията за съответствие може да бъде намерена на уебсайта [http://www.emos.eu/download.](http://www.emos.eu/download) Оборудването може да се експлоатира въз основа на генерално разрешение № VO-R/10/07.2021-8, както е изменено.

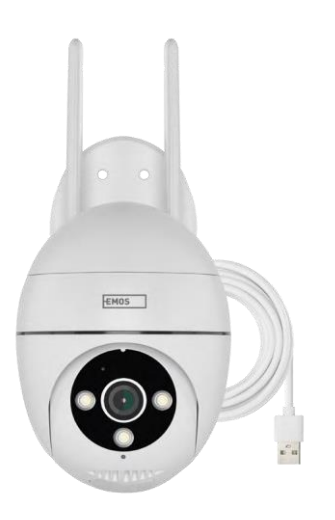

<span id="page-2-0"></span>Съдържание на опаковката Камера Захранващ адаптер USB кабел Винтове за скоба Ръково дство

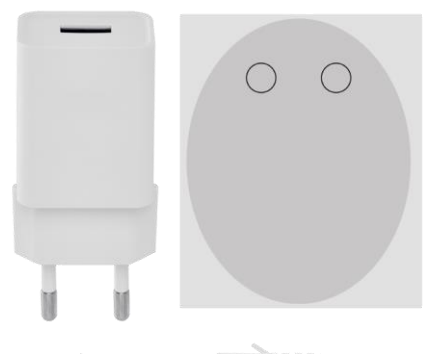

**JANUARKANANANANA** 

jammunumm

**JANUARAHAMANAHA** 

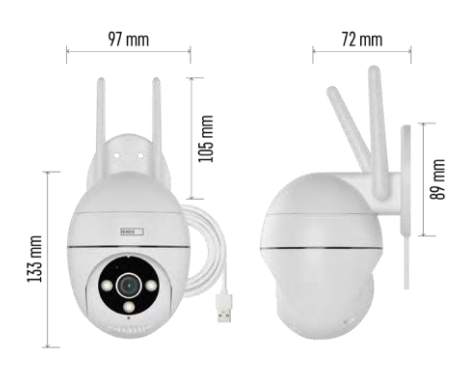

#### Технически

спецификации Захранване: USB DC 12 V/1 A Размери: 57 × 57 × 71 mm Нетно тегло: 431 g Разделителна способност: 2616 × 1958 Сензор: 1/2,7'' 5-мегапикселов CMOS IR разстояние: нощно виждане до 10 м Обектив: 4.0mm@F1.6,90° Съхранение: SD карта (макс. 128 GB), облачно хранилище, NVR ПРИЛОЖЕНИЕ: EMOS GoSmart за Android и iOS Свързване: 2,4 GHz Wi-Fi (IEEE802.11b/g/n) IP защита: IP65 Работна температура: от -20 °C до 50 °C

<span id="page-3-0"></span>Известие

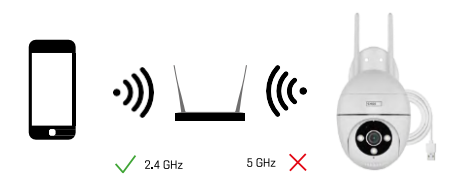

Фотоапаратът поддържа само 2,4GHz Wi-Fi (не поддържа 5GHz).

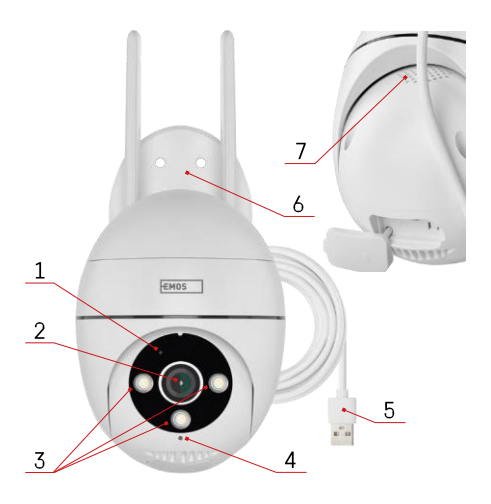

### <span id="page-4-0"></span>Описание на устройството

- 1 Светодиод за състоянието
	- Светодиодът мига в червено: устройството чака да се свърже с Wi-Fi мрежата.
	- Светодиодът свети в синьо: камерата работи правилно.
	- Светодиодът свети в червено: устройството не работи.
- 2 Обектив
- 3 LED осветител
- 4 Микрофон
- 5 USB захранващ кабел
- 6 Притежател
- 7 Говорител

- 8 Слот за SD карта (макс. 128 GB)
- 9 Бутон за нулиране

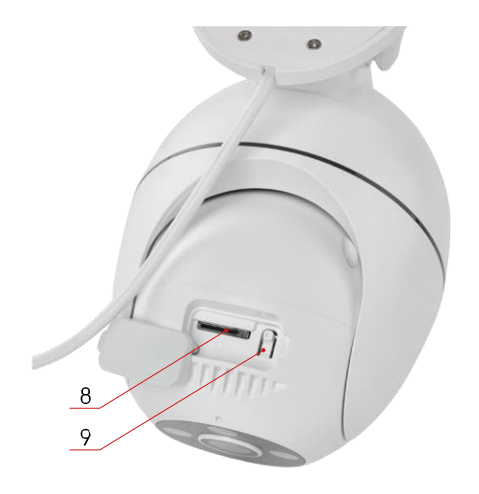

## <span id="page-5-0"></span>Монтаж и сглобяване

## Монтиране на камерата на стената

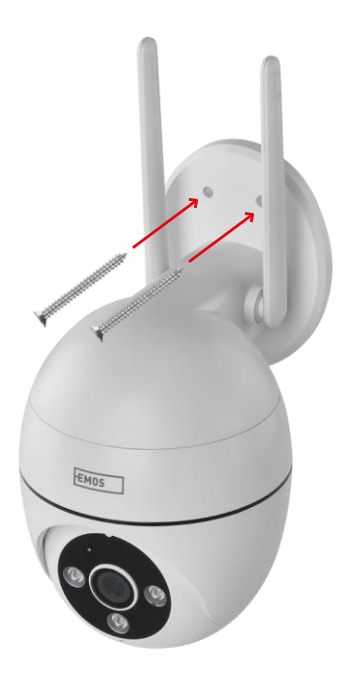

Използвайте предоставения държач, за да го поставите върху чиста повърхност. Закрепете с доставените винтове.

#### Свързване с приложение

Инсталиране на приложението EMOS GoSmart

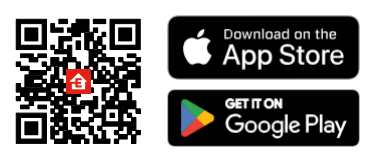

Приложението е налично за Android и iOS в Google Play и App Store. Моля, сканирайте QR кода, за да изтеглите приложението.

#### Мобилно приложение EMOS GoSmart

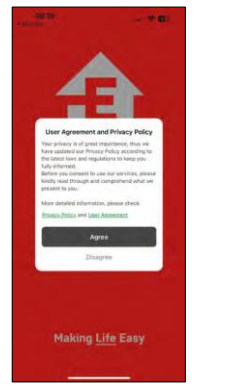

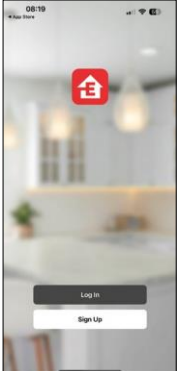

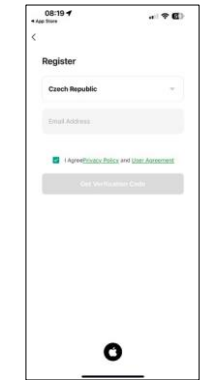

Отворете приложението EMOS GoSmart, потвърдете политиката за поверителност и щракнете върху Съгласен съм. Изберете опцията за регистрация. Въведете името на валиден имейл адрес и изберете

 $\circ$   $\bullet$ 

парола. Потвърдете съгласието си с политиката за поверителност. Изберете регистрацията.

#### Свързване с приложение

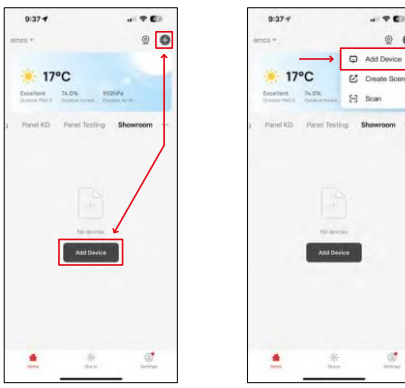

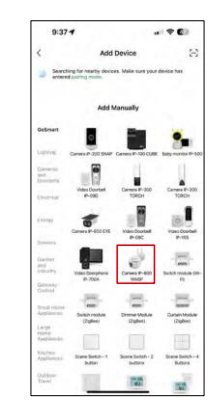

Изберете Добавяне на устройство.

Изберете категорията продукти GoSmart и изберете Camera IP-800 WASP.

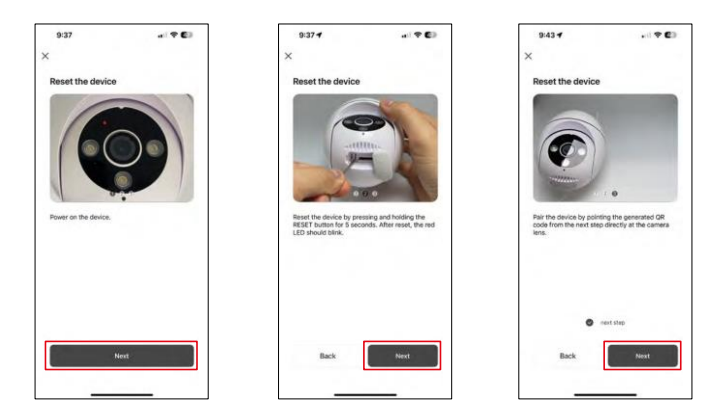

Включете и нулирайте камерата с помощта на бутона RESET в долната част на камерата и продължете с приложението. След успешно нулиране индикаторът трябва да мига бързо.

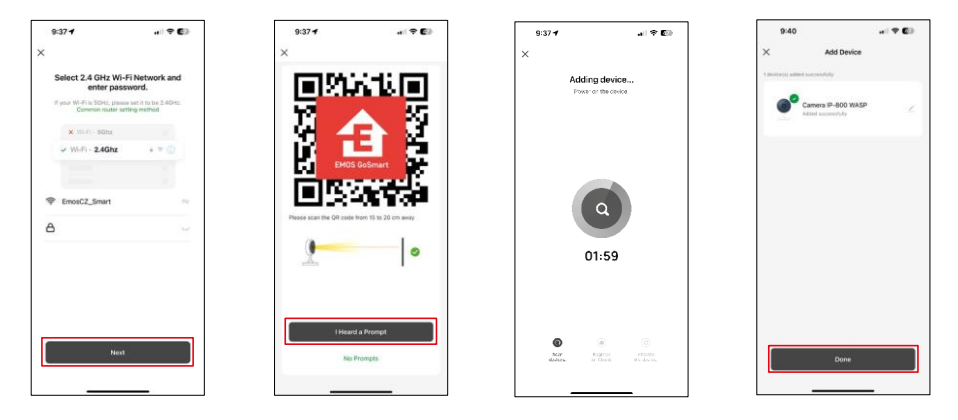

Въведете името и паролата на вашата Wi-Fi мрежа. Тази информация остава криптирана и се използва, за да позволи на камерата да комуникира с мобилното ви устройство от разстояние.

На дисплея на мобилното ви устройство ще се появи

QR код. Поставете QR кода пред обектива на камерата.

Потвърдете, че сте чули звуковия сигнал за успешно сдвояване.

Устройството ще бъде търсено автоматично. След сдвояването камерата може да бъде преименувана.

## <span id="page-8-0"></span>Икони и индикаторни светлини

Описание на контролите в приложението

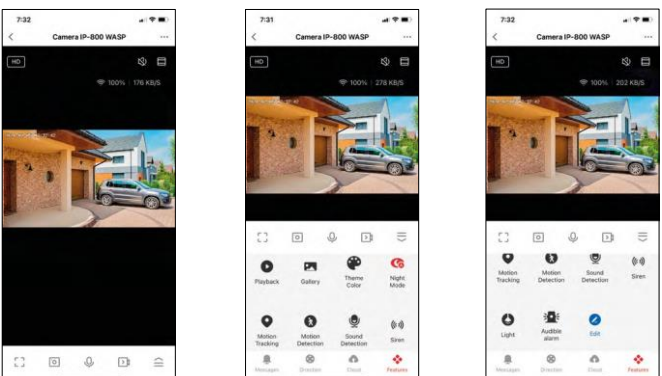

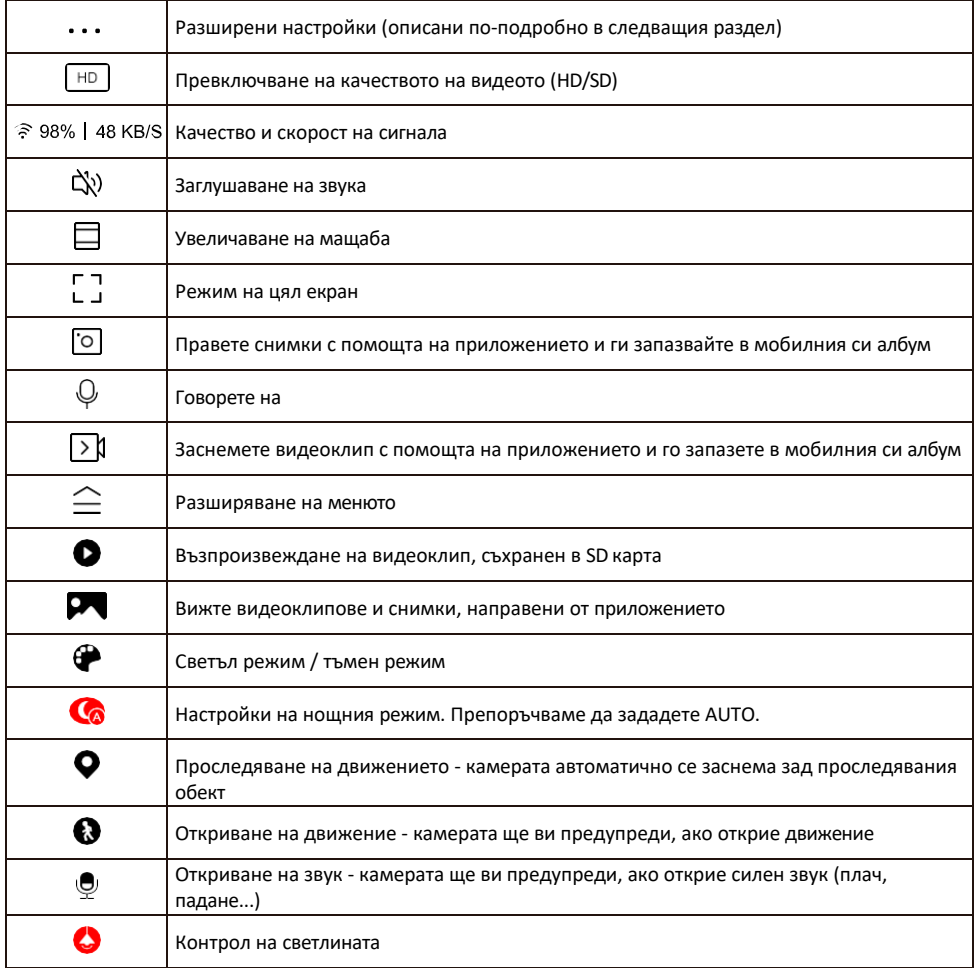

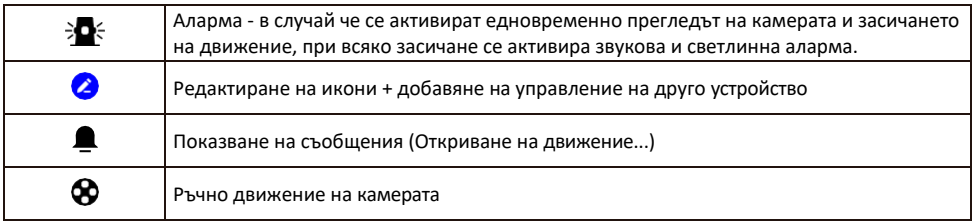

#### Описание на настройките на разширението

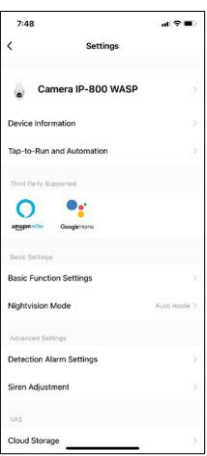

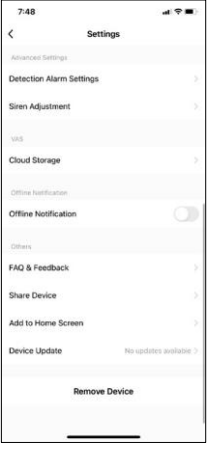

- Информация за устройството Основна информация за устройството и неговия собственик
- Tap-to-Run и автоматизация Преглед на сцените и автоматизациите, зададени на устройството. Създаването на сцени е възможно директно в главното меню на приложението в раздела
	- "Сцени". Например H4057 може да се автоматизира така, че да се включи в частен режим между 18:00 и 7:00 ч., така че камерата да не ви следи, когато сте вкъщи.
- Основни настройки на функциите Активирайте/деактивирайте основните функции за управление, като например автоматично завъртане на екрана или воден знак с показване на час и дата. Друга важна настройка е възможността за избор на еднопосочна или двупосочна комуникация.
- Режим на нощно виждане настройка на нощния режим
- Настройки на алармата за засичане настройки за засичане на движение и възможност за планиране на точния момент, в който движението трябва да бъде засичано и в който не.
- Настройване на сирената настройка на сирената (сила и дължина)
- Съхранение в облака управление на съхранението в облака
- Известие за изключване За да се избегнат постоянни напомняния, ще бъде изпратено известие, ако устройството остане изключено за повече от 30 минути.
- Често задавани въпроси и обратна връзка Вижте най-често задаваните въпроси и техните решения, както и възможността да изпратите въпрос/предложение/обратна връзка директно до нас.
- Споделяне на устройство Споделяне на управлението на устройството с друг потребител
- Добавяне към началния екран добавяне на икона към началния екран на телефона. С тази стъпка не е необходимо да отваряте устройството си чрез приложението всеки път, а просто щракнете директно върху добавената икона и тя ще ви отведе направо в изгледа на камерата
- Актуализация на устройството Актуализация на устройството. Опция за активиране на автоматични актуализации
- Премахване на устройството Премахнете и изпарете устройството. Важна стъпка, ако желаете да смените собственика на устройството. След като добавите устройството в приложението, устройството се сдвоява и не може да бъде добавено под друг акаунт.

### <span id="page-10-0"></span>Управление и функции

#### Записване в SD карта

Една от основните функции на системата за домашна сигурност е функцията за запис на SD карта. Камерата се захранва от електрическата мрежа, което позволява непрекъснат запис или запис само ако камерата засече движение. Изборът и планирането на запис са възможни в настройките на камерата в полето "Настройки на запис". Фотоапаратът поддържа SD карти с максимален размер 128 GB във формат FAT32. Достатъчни са обаче и SD карти с капацитет 32 GB или 16 GB. Когато SD картата е пълна, записите се презаписват автоматично.

Инструкции за активиране на функцията за SD карта:

- 1. Поставете Micro SD картата в съответния слот в долната част на фотоапарата.
- 2. Отворете разширените настройки на устройството и изберете "Настройки за съхранение".
- 3. Форматирайте SD картата. ЗАБЕЛЕЖКА: Не изключвайте приложението и не прекъсвайте процеса, когато форматирате SD картата.

[Записване без прекъсване]

- 1. Отидете в настройките на камерата и изберете "Настройки за запис".
- 2. Активирайте "Local Recording" (Локален запис) и превключете режима на запис на "Non-Stop" (Непрекъснат).

[Запис на събития]

- 1. Отидете в настройките на камерата и изберете "Настройки за запис".
- 2. Активирайте "Local Recording" (Локален запис) и превключете режима на запис на "Event Recording" (Запис на събития).
- 3. Включете PIR сензора и задайте необходимата чувствителност.
- 4. Когато камерата открие движение, тя ще запише и няколко секунди видео, което може да се в  $\Omega$ и в иконата:

#### <span id="page-11-0"></span>Често задавани въпроси за отстраняване на неизправности

Не мога да сдвоя устройствата. Какво мога да направя?

- Уверете се, че използвате 2,4 GHz Wi-Fi мрежа и имате достатъчно силен сигнал.
- Разрешете на приложението всички разрешения в настройките
- Уверете се, че използвате най-новата версия на мобилната операционна система и най-новата версия на приложението

Те ме чуват навън, но аз не чувам звука навън / Аз чувам звука навън, но те не ме чуват.

- Уверете се, че сте предоставили всички разрешения на приложението, особено за микрофона.
- Проблем може да бъде и еднопосочната комуникация. Ако видите тази икона в долната част: $\mathbb Q$  , това означава, че устройството е настроено на еднопосочна комуникация.
- За да поправите това, отидете в менюто "Основни настройки на функциите" и задайте "Режим на говорене" на "Двупосочен".

-"Разговор по пътя". Това меню се намира в настройките на разширенията (вж. глава "Описание на настройките на разширенията").

• Правилната икона за двупосочна комуникация изглежда така:  $\mathbb{Q}$ 

#### Не получавам известия, защо?

- Разрешете на приложението всички разрешения в настройките
- Включете известията в настройките на приложението (Настройки -> Известия за приложения)

Каква SD-карта мога да използвам?

• SD карта с максимален капацитет за съхранение 128 GB и минимален клас на скорост CLASS 10 във формат FAT32.

Когато паметта на SD картата е пълна, най-старите записи автоматично ли се презаписват или потребителят трябва да ги изтрие ръчно?

• Да, записите се презаписват автоматично.

Кой може да използва оборудването?

- Съоръженията винаги трябва да имат администратор (собственик).
- Администраторът може да сподели устройството с останалите членове на домакинството и да им предостави права.